### SPEED UP YOUR PC

#### TECHNIQUES AND TOOLS

Ralph Bernstein
with a little help from my friends
IBM PC Club
February 20, 2012

#### AGENDA

- ➤ Discuss methods to help PCs:
  - start faster
  - run faster
  - close down faster
- Demonstrate some manual methods
- Demonstrate a program to implement
- ➤ Discuss experience of PC Club members

#### BACKGROUND

- > When new, computers start, run, and close fast
- > Over time, computers slow down
- > There are reasons for this behavior

> There are methods and tools to fix this problem

### To Speed up PC Operations

- Reduce number of icons (takes startup time)
- Defrag disk periodically (Auglogics Disk defrag program, Windows version, System Suite, etc.)
- Minimize Msconfig startup
- Use REGEDIT to access msconfig if not working due to a virus
- > Find and delete viruses, malware, etc.
- Use Microsoft Security Essentials (free, as is Comodo Anti-Virus and Firewall)

# data

Disk fragmentation slows performance of system

When files fragmented, computer must search the hard disk as file opened

Defragmenter- Windows utility that consolidates fragmented files and folders

Speeds up disk reading and writing

# Remove spyware, protect computer from viruses

- Spyware hampers performance, also privacy concern
- Use free PC safety scan from Windows Live OneCare
- Download Microsoft Security Essentials
- Microsoft Windows Malicious Software Removal Tool
- > Other commercial tools, such as Avanquest System Suite

### Manual System Changes

Start

Search

**MSCONFIG** 

Select, General- Selective Startup Services, Delete Services not needed Startup, Delete items not needed

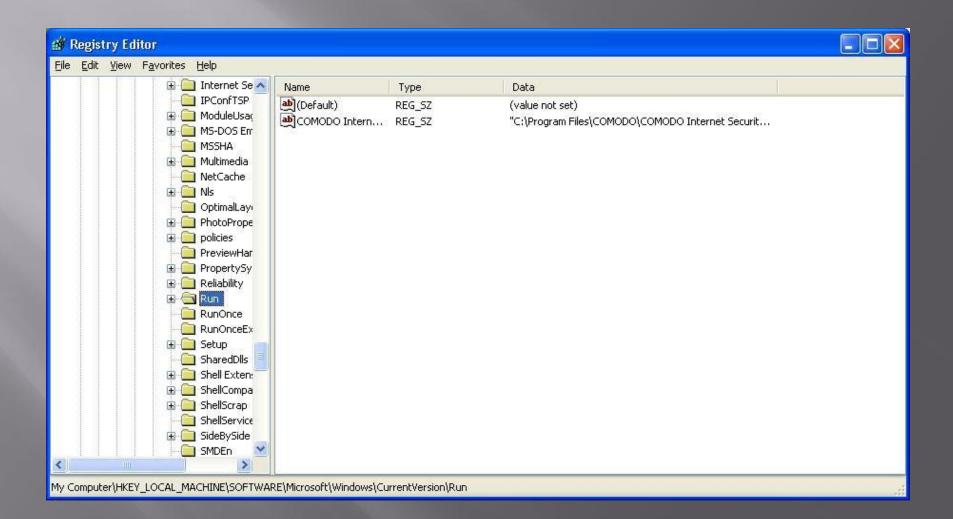

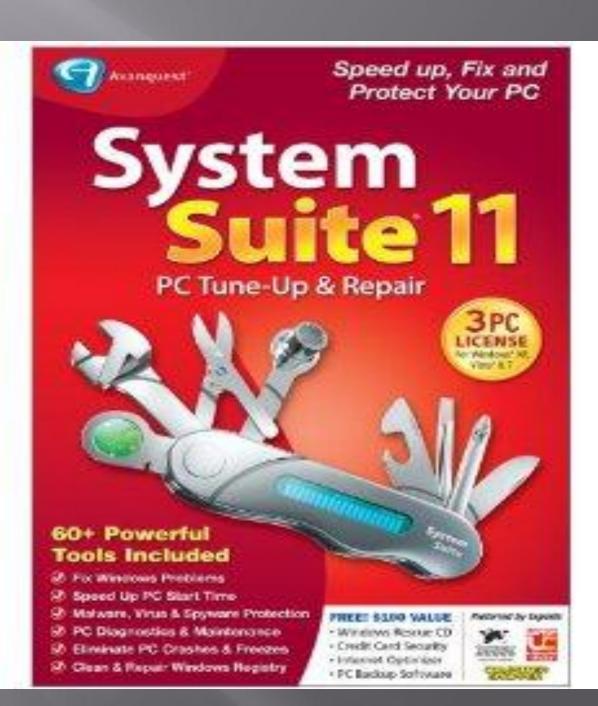

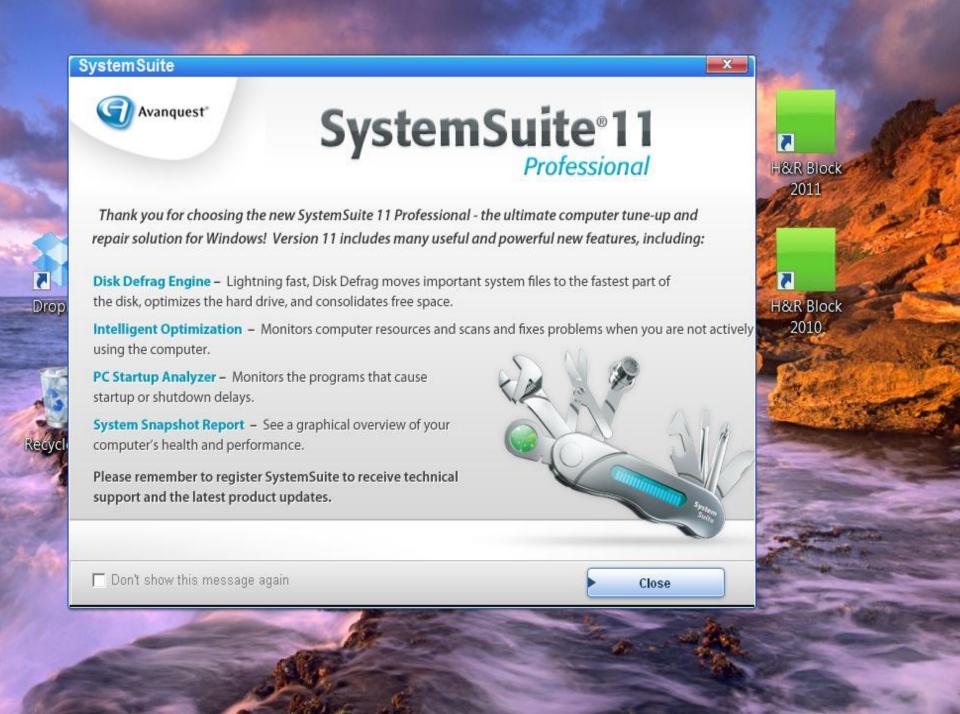

### System Suite 11 - Product Features

- ▶1 Year Anti-Virus & Anti-Spyware threat updates
- ▶60+ Tools to Diagnose & Fix PC Problems
- Detects & Removes Spyware, Viruses & Malware
- ► Eliminates PC Crashes, Freezes & Slowdowns
- ➤ One-Step Tune-Up for Easy Maintenance

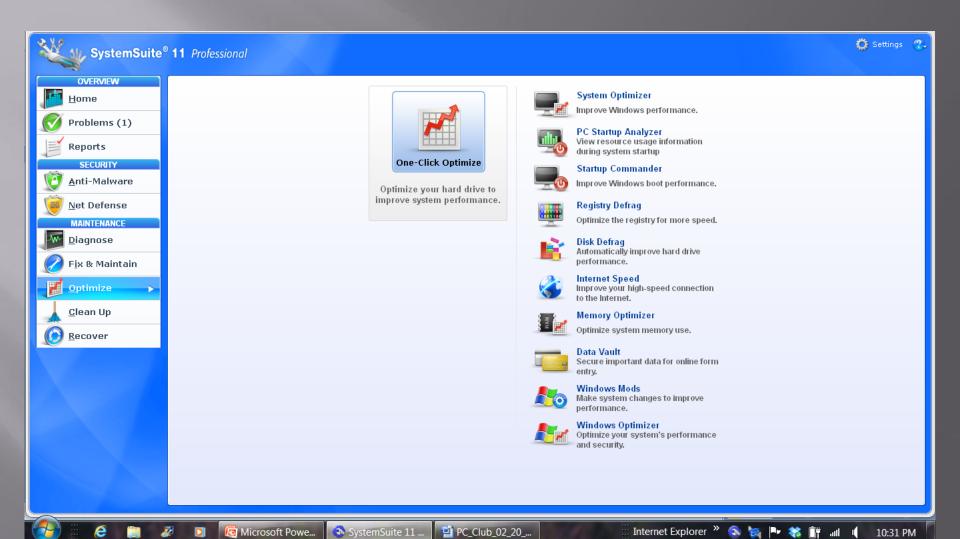

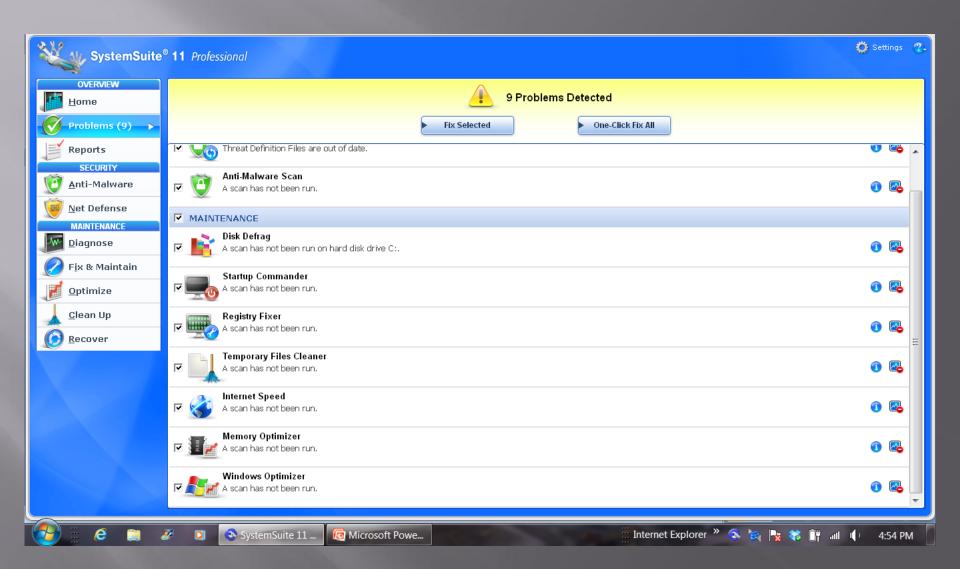

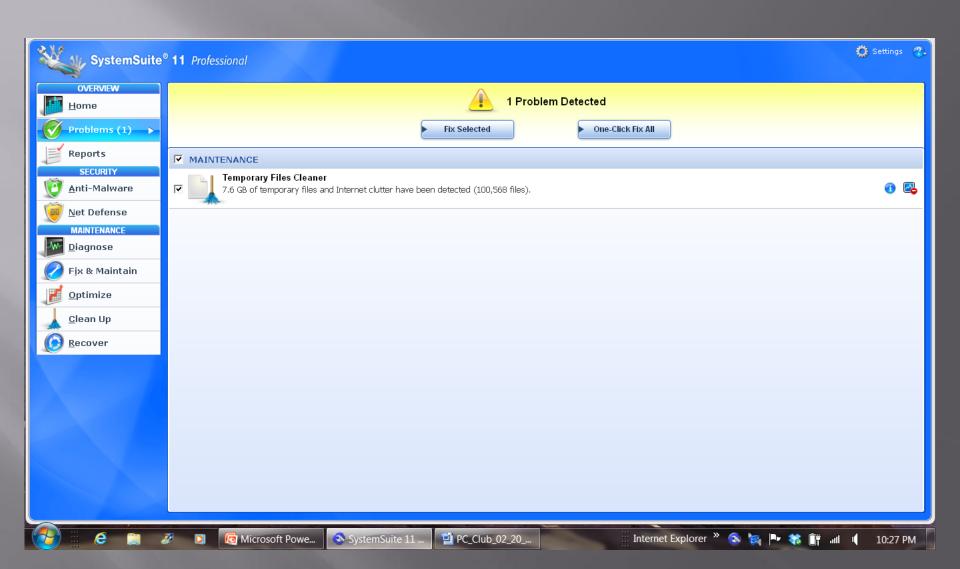

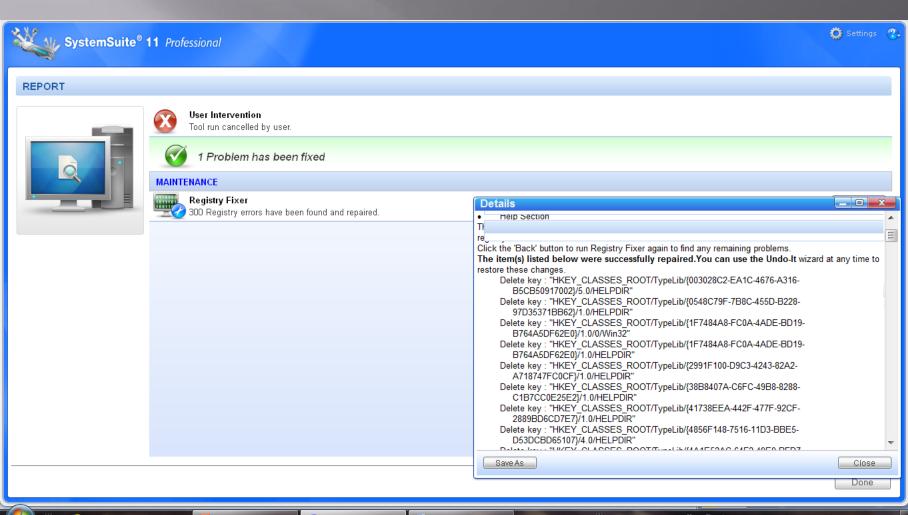

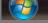

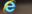

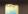

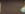

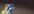

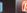

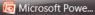

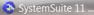

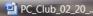

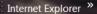

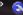

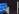

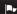

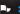

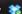

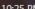

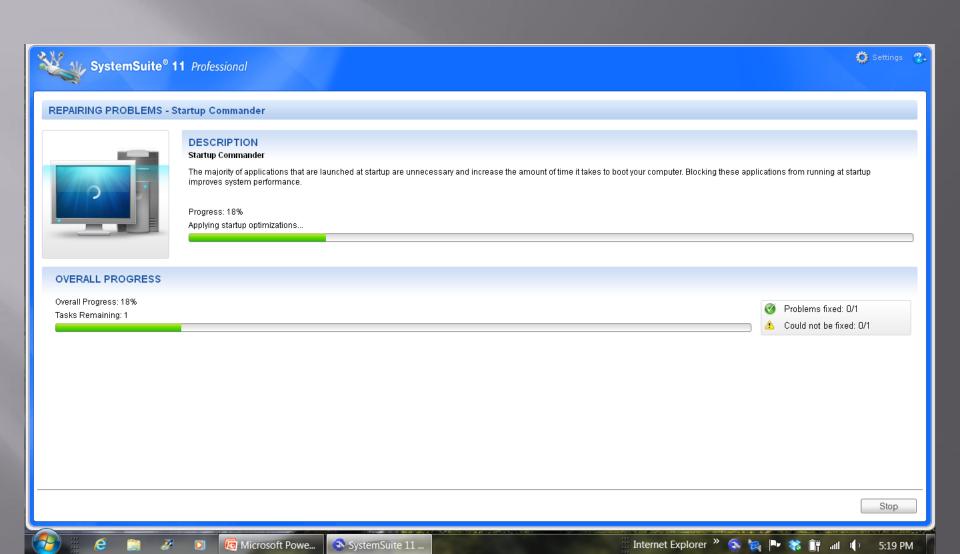

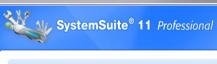

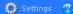

#### **REPAIRING PROBLEMS - Registry Fixer**

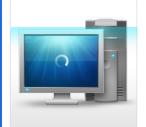

#### DESCRIPTION

#### Registry Fixer

The Windows registry contains information about settings for software, hardware, and System preferences. Registry Fixer identifies registry errors and performs the necessary actions to remedy the problem.

Progress: 100%

Scanning drive (C:) for moved files.

#### **OVERALL PROGRESS**

Overall Progress: 104% Tasks Remaining: 1

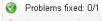

Could not be fixed: 0/1

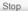

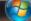

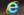

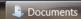

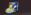

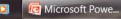

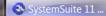

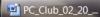

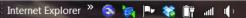

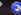

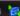

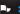

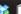

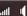

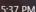

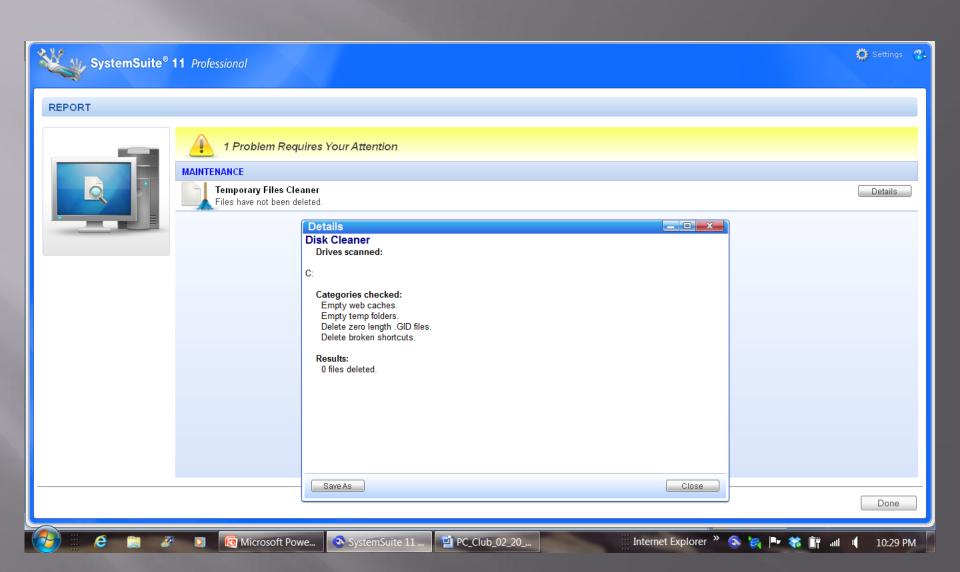

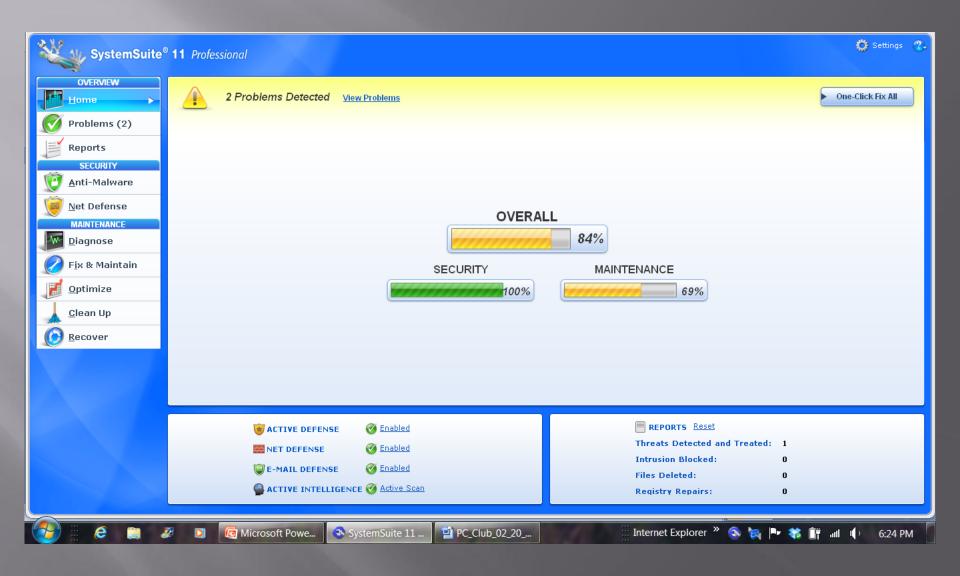

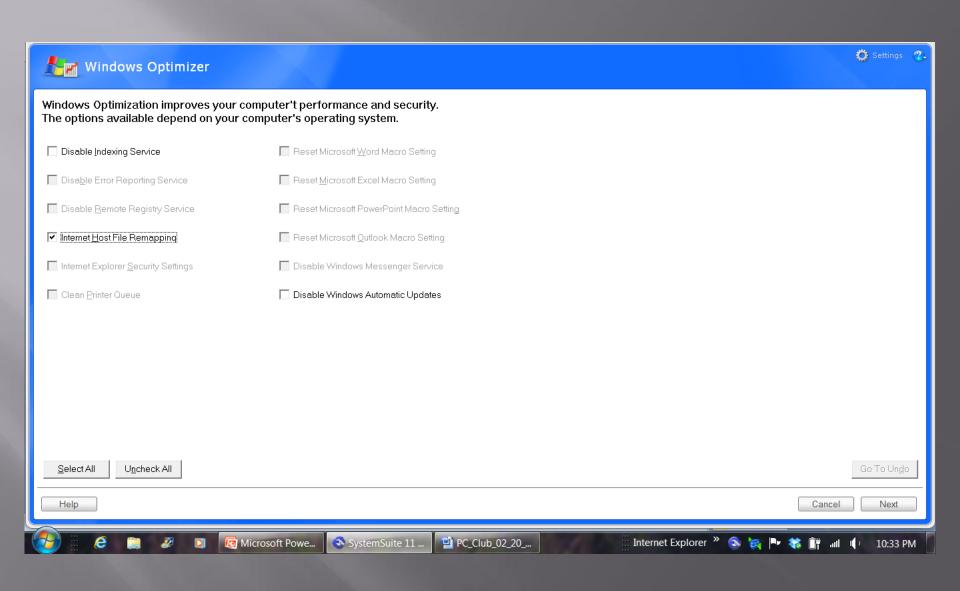

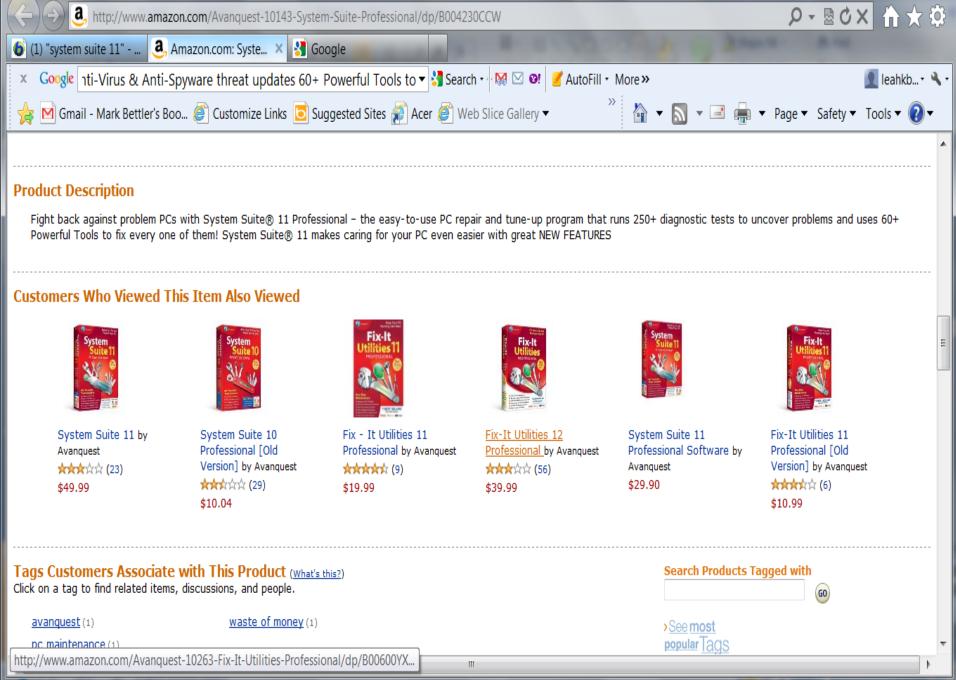

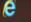

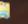

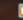

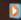

Microsoft Pow... SystemSuite 1...

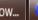

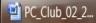

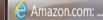

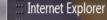

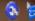

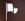

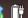

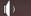

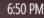

## Demonstration of System Suite 11

PC Club Member Experience